## VMware vSphere 6, Part 4 of 5: Resources and Performance

### page 1

Meet the expert: Jeff has held a broad spectrum of positions within the IT>field for over 30 years. Jeff has owned and operated his own IT

business and has installed and supported networks and data centers at almost every level of the IT world. Jeff has recently authored both courseware and exams for Microsoft. For over 15 years, Jeff has worked as a consultant and trainer with a focus on the design of Enterprise Architecture, as well as Windows and VMware networks.

**Prerequisites:** This course assumes that students are familiar with the basic use of Windows and common use of the mouse and keyboard. No prior experience with Office 365 is assumed.

#### Runtime: 02:00:40

**Course description:** Welcome to VMware 6 Bootcamp. In this course we cover security and permissions and how others work in your environment. Also we will cover server and VM monitoring, performance from both inside and outside the VM. Finally a look at advanced ESXi and vCenter management, vMotion and policy driven storage SDRS.

#### **Course outline:**

### **Optimizing Resources**

- Introduction
- Transparent Memory Page Sharing
- TPS Modified: ESXi 5.0-6.0
- Memory Overcommitment
- Balloon-Driver: vmmemctl
- Swap File
- VMkernel Swap
- Memory Overhead
- VMKernel Swap Location
- Host System Swap File
- Memory Usage
- Virtual CPUs
- VMkernel CPU Load Balancing
  CPU and Memory Resource
- Setting Terms
- CPU Resource Settings
- Memory Resource Settings
- ESXi 6.0 Utilization per VM
   Resource Shares
- Summary

#### Resource Pools and Latency-Sensitive Applications

- Introduction
- Resource Pools Overview
- Resource Pool Usage Example
- Resource Pool Example: CPU Limits
- Best Practices for VM
- Resources
- Latency-Sensitive Applications

LearnNowOnline

Latency-Sensitive Feature

Summary

## Performance Monitoring

- IntroductionPerformance Monitoring:
- Performance Monitoring:
- Advanced • Customize Performance Chart
- Troubleshooting Performance
- esxtop
- Performance Snapshots and
- vRealize Operations

  Veeam ONE 8 for VMware
- Veeam Management Pack for
- System Center
- Dell Foglight for Virtualization
- SolarWinds
- VMTurbo Virtual Health Monitor
- Summary

## Configure Alarms and vCenter Logs

- Introduction
- vCenter Alarms
- Default Alarms in vCenter
- Alarm Settings and Notification
- Configuration
- ESXi Log Files
- Collecting Windows and vCSA Log Files
- Collecting vCenter Diagnostics
   Data
- Configuring Syslog on ESXi and Syslog Servers
- Review
- Summary

## Storage Reports and vMotion

Introduction

powered by Apple

- vCenter Storage Reports
- Storage vMotion Migration

## Storage vMotion Requirements

- Storage vMotion Architecture
- Transition Process
- Transfer Process
- Storage vMotion in vSphere 5.x/6.0
- Summary

## Configure vMotion

- Introduction
- vMotion Migration
- How vMotion Works
- vMotion: Host Requirements
- vMotion Errors and Warnings
- VM Map View
- Advanced vMotion Errors
- vMotion Enhancements in
- vSphere 6
- Cross vSwitch vMotion
- Cross vCenter vMotion
- Long Distance vMotion
- Summary

### Enahnced vMotion and Dist. Resource Scheduler

- IntroductionEnhanced vMotion Migration
- vCenter Host Cluster
- Distributed Resource Scheduler
   Overview
- DRS Cluster in the vCenter Inventory
- Retaining Host Resource Pools
- Configure Automation Level
- Initial Placement
- DRS Recommendations, History, and Utilization
- Edit and Attach Host Profile

· What's New in Version 6

Host Profiles Overview

Create Host Profile

Virtual Machine Rules

VM Swapfile Location

 Planned Downtime: Maintenance Mode

Machine to Host

VM Overrides

Summary

**Driven Clusters** 

What to Look for

Profile-Driven Storage

Storage Awareness

vSphere Storage API for

Introduction

Policy

VMs

DRS

SDRS

Summary

Introduction

Group

· Groups and Rules: Virtual

**DRS Clusters and Profile-**

Monitor Cluster Objects State

Enable and Create VM Storage

· Datastore Clusters and Storage

Create a Datastore Cluster for

Datastore Cluster Information

Host Profiles and Linked Mode

· Edit a Datastore Cluster

· Apply VM Storage Policy to

Monitoring the DRS Cluster:

· Enhanced vMotion Compatibility

- Check Compliance, Apply, and Edit Host Profile
- Linked vCenter Servers
   Overview: vSphere 5.1/5.5
- Linked Mode Group Prereqs: vSphere 5.1/5/5

www.LearnNowOnline.com

(Continued on page 2)

# VMware vSphere 6, Part 4 of 5: Resources and Performance

page 2

- Create a Linked Mode Group
- Manage Multiple vCenters and
- Enhanced Linked Mode
- Summary

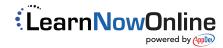